# DAWAN Plan de la formation [www.dawan.fr](https://www.dawan.fr)

# Formation Blender pour l'animation

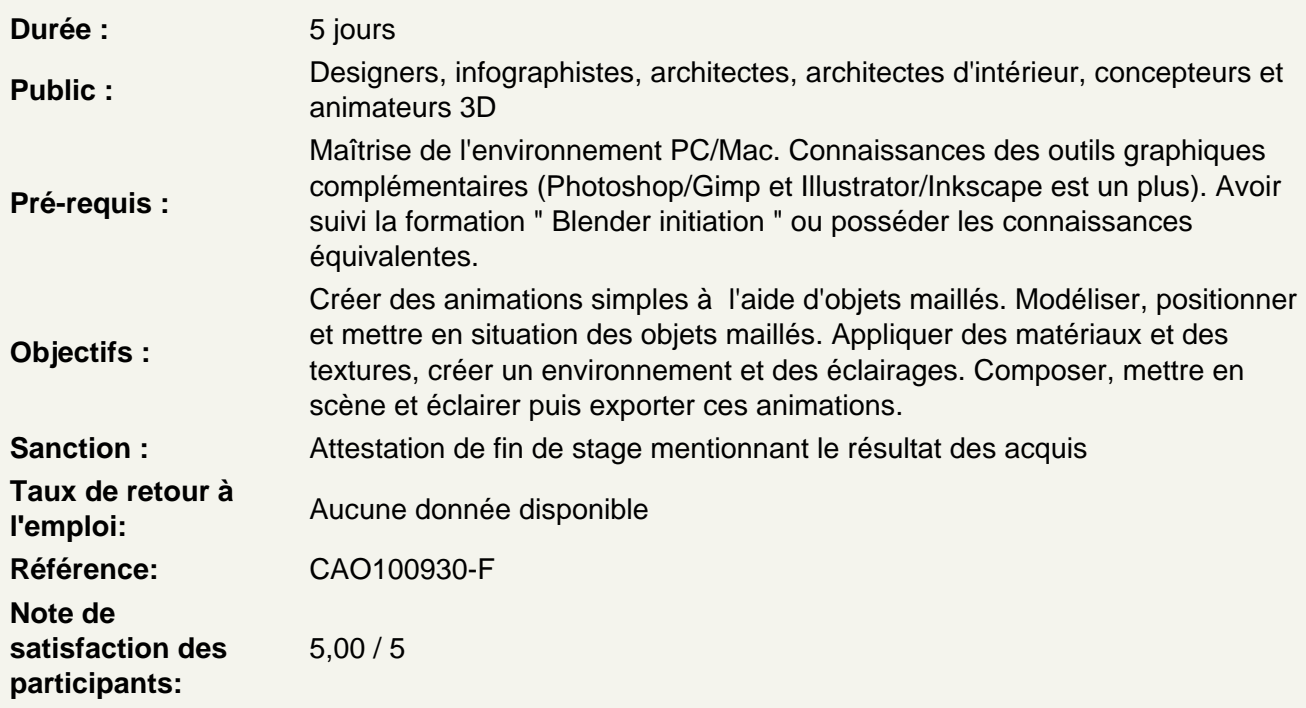

Introduction

La modélisation 3D, Blender (historique, utilisation, fonctionnalités)

Rappel des fondamentaux

Les préférences du logiciel Le chargement de nouveaux Addons La navigation dans l'interface, les menus, les panneaux et barres de navigation La gestion de la scène (objets, lumière, caméra...) Le curseur 3D et les axes X, Y, Z

Les différentes vues et les déplacements dans la scène Les différents modes de sélection Les modes objet et mode d'édition Les sélection de vertex, arêtes et faces La gestion du point de pivot d'un ou plusieurs objets

La modélisation d'objet 3D

Manipulations et modélisation des objets La gestion des modifications du maillage

### **Les courbes de Bézier**

Utiliser les courbes de Bézier pour la création d'objets Utiliser les courbes de Bézier pour une extrusion sur un chemin Utiliser les courbes de Bézier pour effectuer la révolution d'un profil autour d'un axe

# **Atelier : création d'objets à l'aide de courbes de Bézier, modélisation grâce au "Object data"**

# **Rappel sur le texte**

Créer un texte : le menu texte, choisir une police de caractères et paramétrer le texte Créer un texte sur un chemin

#### **Atelier : créer un texte en 3D appliqué à une courbe(chemin)**

#### **Rappels à propos des modificateurs**

Créer une subdivision de surfaces, créer un tableau Utiliser les modificateurs miroir, solidifier et les opérations booléennes Utiliser plusieurs modificateurs sur un objet

# **Atelier : création d'objets multiples composites**

# **Texturer les objets**

Créer des matériaux et des textures Paramétrer et utiliser les options de prévisualisation Assigner différents types de textures Mélanger plusieurs textures

#### **Atelier : création et application de matériaux et de texture aux objets**

#### **L'animation**

Comprendre les grands principes de l'animation Découvrir le principe de la Timeline, de la tête de lecture et des images clés Définir la durée de l'animation Définir la vitesse de lecture de l'animation

#### **Créer une animation d'objets**

Créer des images clés : modifier les position, rotation et échelle des objets Sélectionner des images clés dans la timeline Déplacer et contrôler les images clés dans la timeline Créer des images clés automatiques Modifier les paramètres de l'objet dans le panneau Transform

#### **Atelier : créer une animation simple à l'aide d'images clés**

### **Le Dope Sheet**

Visualiser et manipuler l'ensemble des images clés Animer les paramètres des objets grâce aux "canaux" du Dope Sheet Utiliser le panneau Transform pour accélérer ou ralentir une animation

#### **Le Graph Editor**

Visualiser les images clés et les images interpolées Modifier les images interpolées pour améliorer l'animation Animer plusieurs objets Ajuster les vitesses d'approche et d'éloignement grâce aux courbes Modifier les dimensions et l'orientation des objets Appliquer les différents modes d'interpolation (constante, linéaire, bézier) Appliquer les différents effets dynamiques

#### **Le NLA Editor (Éditeur d'actions non-linéaires)**

Appliquer et modifier une animation sur plusieurs objets Définir et contrôler ces actions Accélérer, ralentir, mélanger, multiplier, regrouper des actions

#### **Les contraintes**

Créer une contrainte d'un objet Créer des contraintes entre différents objets Lier des objets entre eux grâce à la notion de parents-enfants Contraindre et manipuler des objets en utilisant des objets vides

#### **Atelier : création d'une animation simples**

#### **Les armatures**

Aborder les principes et manipuler des armatures Créer des objets articulés Créer des personnages maintenus et structurés par des armatures Gérer les différentes articulations et points de pivot

### **Atelier : créer une animation d'un personnage à l'aide d'une armature**

#### **L'animation du maillage**

Animer le data des objets : les shapes keys Réaliser des modifications de l'apparence des objets **Atelier : créer une animation de plusieurs objets avec du morphing** 

#### **Les lumières**

Créer différents types de lumières Régler les paramètres des lampes (couleurs, intensité, diffusion) Paramétrer les distance et les ombres

#### **Atelier : créer un "studio" virtuel et positionner les éclairages de la scène**

# **Le Monde**

Définir un arrière plan : paper, blend sky, real Sky Définir une couleur pour l'horizon, une couleur zénithale, une couleur ambiante, une lumière ambiante

Définir l'environnement lumineux, une lumière indirecte

#### **La caméra**

Définir les paramètres : position, focale, profondeur de champ Créer une animation de la caméra Créer et animer plusieurs caméras

#### **Le rendu**

Présentation générale des rendus Les moteurs de rendu : Cycles et Eevee Paramétrer la qualité des rendus, les dimensions, le nombres de passes, le crénelage, l'ombrage

#### **Exporter l'animation**

Définir le type de fichier de sortie Définir les paramètres Exporter l'animation en vidéo Exporter l'animation en séquence d'images

# **Atelier : exporter l'animation finale dans un fichier**